$L = 2004 - 2005$ 

Université de Nice-Sophia Antipolis Licence d'Informatique — 3ème année

#### $TD N<sup>o</sup> 1$

#### Rédiger un rapport avec LATEX

### **Prise en main**

L'objet de ce TD est d'expérimenter les possibilités du système de préparation de document LATEX. Pour cela, vous partirez d'un squelette de document que vous compléterez au fur et à mesure des exercices du TD. Vous travaillerez sur le serveur uranie.

**1.** Créez un nouveau répertoire et copiez le fichier ~ponsini/LaTeX/rapport.tex. Éditez ce fichier avec Emacs. Retrouvez la structure des documents présentée en cours, avec notamment la classe de document et les paquetages utilisés. Notez les options de la classe : p. 25

**a4paper** par défaut, le format du document est *letter*;

**twoside** par défaut, la classe *report* prévoit des documents pour une impression *recto* uniquement. Cette option indique que le document sera *recto-verso*.

Enfin, dans le corps du document vous trouvez des commandes \chapter pour organiser le contenu du document en parties. Le texte qui suit une commande de section appartient à cette section, jusqu'à ce qu'une autre commande de section ne soit utilisée.

**2.** Compilez le fichier source LATEX : p. 67–68

– soit en ligne de commande : latex rapport.tex

– soit depuis Emacs : par le menu TeX ou les raccourcis associés.

La compilation a créé divers fichiers auxiliaires comme vous pouvez le constater dans votre répertoire. Le document produit se trouve dans le fichier rapport.dvi.

Par la suite, il vous faudra tenir compte des messages d'erreur émis lors de la compilation (sortie standard et fichier .log). Les erreurs les plus fréquentes proviennent de fautes de frappe dans le nom des commandes, de l'oubli d'un délimiteur (accolade ou mode mathématique), d'un texte débordant de la page horizontalement ou verticalement (overfull hbox ou vbox) ou bien d'un caractère spécial non protégé.

Lorsqu'une telle erreur survient, le compilateur passe en mode interactif et attend vos instructions. Vous pouvez taper ? pour une liste des commandes disponibles, parmi lesquelles :

**h** pour essayer d'obtenir plus d'informations sur l'erreur ;

**return** pour ignorer cette erreur et continuer ;

**q** pour ignorer cette erreur et continuer sans plus de messages ;

**x** pour stopper la compilation ;

**i** pour corriger interactivement le texte à l'origine de l'erreur.

**3.** Le fichier dvi peut être visualisé à l'aide de xdvi : p. 68–72

– en ligne de commande : xdvi rapport.dvi &

– depuis Emacs : Tex View dans le menu TeX.

Le fichier dvi n'est pas directement imprimable, il faut au préalable le convertir en fichier *PostScript* ou *pdf* par exemple :

– en ligne de commande : dvips rapport.dvi ou dvipdf rapport.dvi

– depuis Emacs : Tex Print dans le menu TeX.

## **Commandes simples**

**4.** Utilisez le paquetage a4wide. Que constatez-vous ?

**5.** Dans le chapitre « Commandes simples », ajoutez une *section* dont le titre est « Polices et symboles divers » et dans laquelle vous reproduirez le texte suivant :  $\begin{bmatrix} p.7–8 \\ p.7 \end{bmatrix}$ 

Cette partie du texte est en taille de police « small » alors que *celle-ci est en italique et en gras*. C'était l'exercice à 2 € !

### **Commandes plus élaborées**

**6.** Créez un troisième chapitre « Commandes plus élaborées » comportant une section « Tableau » où vous reproduirez le tableau suivant :

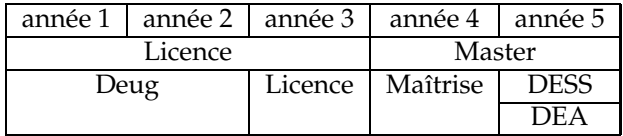

**7.** Les images et autres graphiques peuvent être inclus grâce au paquetage graphicx qui définit la commande  $\infty$  includegraphics. Cette commande accepte des options sous la forme p. 34–35 clé=valeur séparées par des virgules. Les images doivent être au format eps (*encapsulated PostScript*). La plupart des formats graphiques standards (jpeg, png...) peuvent être convertis en eps (avec TheGIMP, Xfig, convert...).

Exemples : \includegraphics[scale=0.5]{fichier\_image} insère une image réduite  $\land$  50 % de sa taille originale. \includegraphics[scale=2, angle=90]{fichier\_image} insère une image double de sa taille originale et lui fait subir une rotation de 90 °.

Récupérez l'image ~ponsini/LaTeX/descartes.jpg et convertissez-la en eps. Ensuite, créez une sous-section « Images » de la section Tableau et insérez l'image.

**8.** Une image est rarement insérée telle quelle dans le texte. L'usage normal est de l'inclure dans un environnement figure et de laisser à LAT<sub>E</sub>X le soin de la positionner. L'utilisation de  $\vert p. 19$ l'environnement table pour les tableaux est similaire.

**a.** Utilisez le programme  $xfig<sup>1</sup>$  pour dessiner, très rapidement, un petit diagramme que vous exporterez (menu File→Export) directement au format eps.

**b.** Créez une nouvelle sous-section « Figures » et utilisez un environnement figure pour inclure votre diagramme de préférence sur une page à part. Donnez un titre à cette figure avec la commande \caption.

**9.** Avec les commandes \label, \ref et \pageref faites référence à votre diagramme ainsi qu'au chapitre et à la page qui le contiennent. Vous devez obtenir quelque chose proche de : <br>p. 13

Mon diagramme se trouve en Figure 3.1 page 6 dans le chapitre 3.

Attention, n'oubliez pas que la commande \label associe son étiquette au *compteur le plus proche*. Pour la figure, il faut faire en sorte que ce soit le numéro produit par la commande \caption qui soit associé.

Le calcul et l'évaluation des références nécessitent deux passages de compilation.

et 47–48

 $1$ L'annexe A donne quelques indications sommaires sur l'utilisation de Xfig.

### **Création de commandes et environnements**

**10.** Créez une nouvelle section « Commandes et environnements ». Puis, dans le préambule de votre document : p. 23

**a.** Afin de mettre en italique les locutions latines (*a priori*, *et caetera*...), créez la commande \latin qui prend un argument qu'elle met en italique. Écrivez une phrase pour tester la commande.

**b.** La commande \emph permet de mettre en relief du texte. Actuellement, elle le met en italique. Modifiez cette commande pour que le texte ainsi mis en relief soit en taille large en plus de l'italique.

**c.** Créez un environnement monenv qui prend un argument facultatif dont la valeur par défaut est Exemple. Cet environnement écrit en gras son argument et le fait suivre d'un deux-points en gras lui aussi. Ensuite le contenu de l'environnement est centré, écrit en taille small avec une ligne verticale à gauche. Attention le texte doit pouvoir occuper plusieurs lignes. La longueur de ces lignes doit être la moitié de celle des lignes normales.

Testez votre environnement sans argument et avec un argument. Voici la forme de ce que vous devez obtenir :

**Exemple :**

Votre environnement doit être capable de produire un résultat proche de celui-ci...

### **Premiers éléments du rapport**

**11.** Ajoutez, avant les remerciements, une table des matières grâce à la commande :

\tableofcontents.

L'obtention de cette table nécessite deux passages de compilation.

**12.** Une page de garde standard s'obtient avec la commande \maketitle placée en général juste après le \begin{document}.

Les informations nécessaires à la création de la page de garde sont fournies par les commandes \title{le titre}, \author{les auteurs} et \date{la date} placées avant la commande \maketitle. Sachez que la commande \date est facultative et que les différents auteurs doivent être séparés par la commande \and (ex : \author {Premier \and Second}).

**13.** La page standard est assez pauvre en information et vous voudrez sans doute en écrire une plus complète. Pour cela vous disposez de l'environnement titlepage qui vous laisse décider de la présentation de la première page du document et débute la numérotation à la page suivante. Commentez la commande \maketitle et concevez une page de garde personnalisée ressemblant à celle qui suit.

Pour cela vous aurez besoin des commandes d'alignement des paragraphes et de gestion des espacements :  $\boxed{\text{p. 11, 18}}$ 

**horizontaux** \hspace { $longueur$ } et \hfill pour une longueur infiniment élastique ; **verticaux** \vspace{longueur}, \vfill et \bigskip.

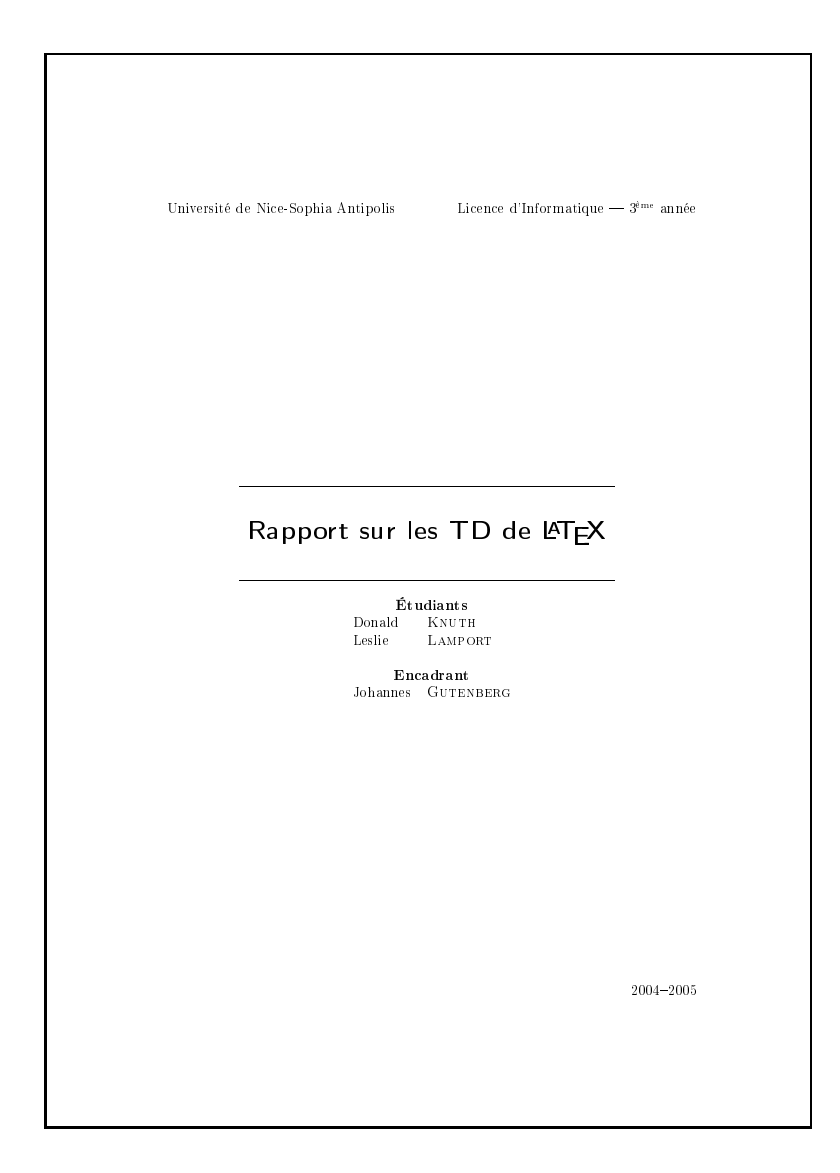

# **A Xfig**

Cette annexe expose quelques rudiments de Xfig : p. 75–76

- $-$  Dans Xfig, la sémantique des boutons de souris apparaît dans la zone Mouse buttons lorsque la souris est placée sur un bouton proposé par Xfig.
- Vous disposez d'une grille (bouton Grid Mode) avec accrochage des objets (Point Posn) pour aider au placement des objets.
- Le principe est de choisir une fonction en cliquant sur un bouton, puis de l'appliquer sur un objet particulier ou sur la grille selon la fonction choisie.
- Les documents Xfig sont sauvegardés dans un fichier .fig. Pour les sauvegarder sous un autre format, utilisez la commande Export du menu File. Pour L'TFX, le format le plus commode sera *encapsulated PostScript*.
- Pour inclure du texte, utilisez le bouton  $\boxed{T}$ . Si le texte doit contenir des commandes LATEX (formules mathématiques par exemple), éditez les propriétés du texte (bouton Edit ) et choisissez la valeur Special pour le paramètre Special Flag. Exportez ensuite le tout au format combined PS/LaTeX. Pour insérer l'image dans le document L'TFX, incluez le fichier avec l'extension .pstex avec la commande \input dans le fichier source LATEX.